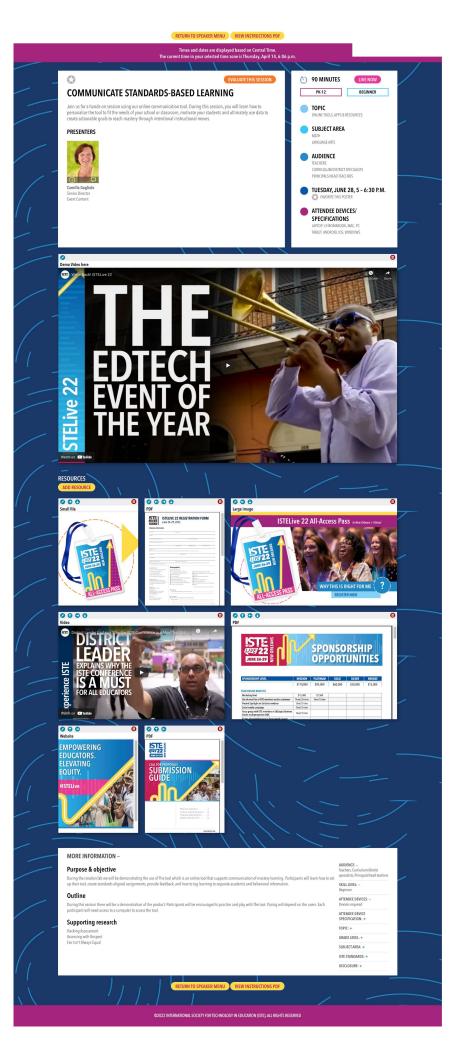

### **POSTER LOGISTICS**

Your poster will be available for viewing throughout the conference.

In-person posters will have a scheduled 90 minute session in New Orleans. In-person posters will not be streamed or recorded.

Virtual presenters will have a scheduled 45-minute live virtual session on the conference virtual platform. During your scheduled virtual presentation time, you will click on the "Live Now" button to enter your discussion room.

Attendees can drop in to learn more about your poster and engage more deeply with the content. For virtual presentations, we encourage you to prepare a three- to five-minute presentation that you can repeat during the 45 minutes if attendees arrive late, much like in the face-to-face environment.

### **GALLERY IMAGE UPLOAD BY JUNE 15**

Posters will be displayed in a graphically rich poster gallery. You can add an image to represent your poster in the poster gallery. This can be a thumbnail of your video or an image related to your poster. If you do not upload an image, we will auto-generate a thumbnail of your video for the gallery.

## **BUILDING YOUR POSTER BY JUNE 15**

# **Top Section**

The top section of your poster will already be populated with information about your session: title, description, presenters, topic, subject area, audience, grade level, skill level, schedule information for your live presentation, and attendee devices and specifications. Update these fields using the edit button at the top of the screen.

### **Demo Video** (required by June 15)

The next section is for your demo video, which is required for your poster to be added to the poster gallery. Please prepare a three- to five-minute video to catch the attention of attendees and offer a preview of your project. You will submit your video as a URL link to a YouTube- or Vimeohosted video. This is a requirement of both in-person and virtual posters.

### Poster Chat (for virtual posters only)

Next to your video, there's a chat window attendees can use to post messages. This chat feature will be available for the entire event.

### Adding Resources

The resource section is where you can build your poster by adding images, PDFs, URLs to websites, a Facebook or Twitter feed, or more videos. After uploading these resources, you can rearrange them on the page or delete them.

#### **Additional Information**

The final section is populated with more information from your session details: purpose & objective, outline, and supporting research.

On the right side of the page is a summary of information about your proposal including the ISTE Standards that are addressed.

Times and dates are displayed are based on the event's Central Time zone but can be changed.